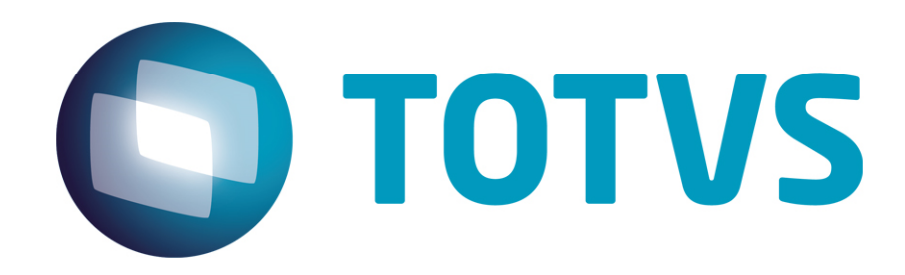

# Orientações Consultoria de Segmentos PIS e COFINS sobre Reposição de Peça em Garantia

06/11/2013

# Orientações Consultoria de Segmentos

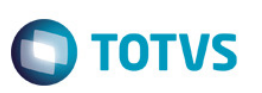

## **Sumário**

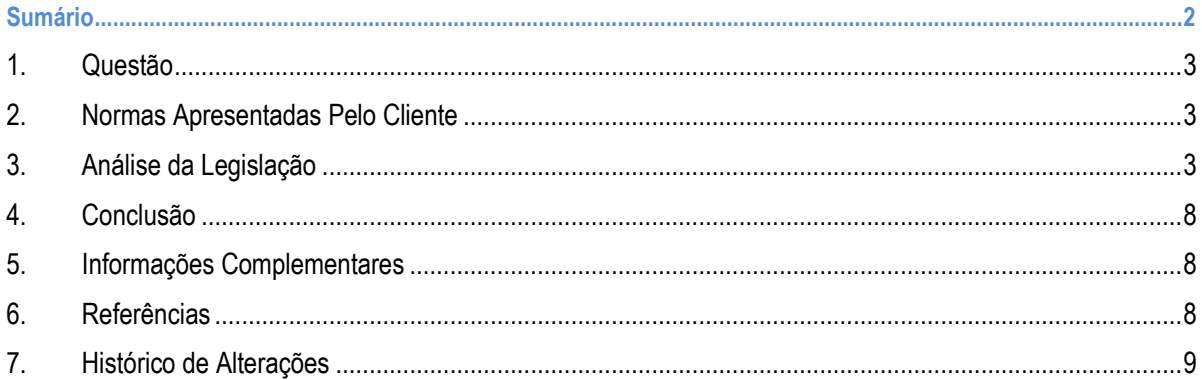

ൎ

## Orientações Consultoria de Segmentos

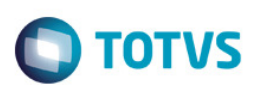

### 1. Questão

Esta análise aborda sobre os procedimentos para emissão de nota fiscal eletrônica destinada a transferência de crédito de ICMS.

### 2. Normas Apresentadas Pelo Cliente

Manual "Orientação de Preenchimento da NF-e - versão 1.05".

A indicação da legislação pertinente ao caso é de inteira responsabilidade do Cliente solicitante

## 3. Análise da Legislação

Nosso cliente apresentou questionamento sobre a forma como o sistema emite a nota fiscal eletrônica (NF-e) para transferência do crédito de ICMS.

Como regra geral, a transferência de crédito de ICMS pode ocorrer entre estabelecimentos do mesmo contribuinte localizados no mesmo Estado ou pode ser feita entre dois contribuintes distintos. A legislação de cada Estado determinará as situações em que a transferência é permitida e os controles, registros e documentos necessários ao processo.

Nos casos em que há a necessidade de emissão de nota fiscal para esta transferência, devemos seguir uma orientação específica disponibilizada no próprio site da NF-e. Esta orientação consta do manual "Orientação de Preenchimento da NF-e - versão 1.05". Abaixo transcrevemos a orientação na sua íntegra (páginas 6 a 11 do referido manual).

#### Transferência de crédito

A nota fiscal eletrônica (NF-e) também será emitida nas hipóteses de transferências de crédito acumulado de ICMS em razão de exportação, diferimento ou redução da base de cálculo.

De acordo com a legislação, há regras a serem observadas para a emissão da NF-e referente a essa transferência de crédito. Resumidamente, alguns procedimentos comuns que poderão ser seguidos.

Para emitir a NF-e, é necessário informar nos campos próprios:

1. Como destinatário, o nome, o endereço e os números de inscrição estadual e no Cadastro Nacional de Pessoa Jurídica (CNPJ) do contribuinte ao qual se está efetuando a transferência;

2. Nas Informações Complementares do quadro "Dados Adicionais", a expressão "Transferência de crédito acumulado de ICMS, nos termos (indicar o base legal da transferência)" e o valor, por extenso, do crédito transferido. No aplicativo gratuito emissor da NF-e, essa informação constará no campo "Informações Complementares de interesse do contribuinte" da aba "Informações Adicionais";

3. No local destinado ao valor da operação do quadro "Cálculo do Imposto", o valor do crédito acumulado transferido (no aplicativo gratuito de NF-e, esse valor será informado no Valor Total bruto). Nos demais campos, preencher com "0" (zero) para todos locais numéricos e obrigatórios nos quais não consta orientação específica - apenas um dígito "0" em cada, pois a NF-e trabalha com campo preenchido;

4. Como natureza da operação: "Transferência de Crédito Acumulado de ICMS";

 $\bar{\bullet}$ 

Este documento é de propriedade da TOTVS. Todos os direitos reservados.

.<br>ම

## Orientações Consultoria de Segmentos

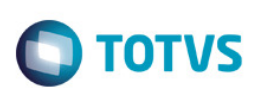

5. No campo "Finalidade de emissão" informar "NF-e de Ajuste";

6. Os CFOP e CST serão os códigos 5.601/5.602 e 090, respectivamente;

7. A Nomenclatura Comum do MERCOSUL (NCM) será informada a expressão numérica "00";

8. A "Descrição do Produto" será informada a expressão "Transferência de Crédito Acumulado de ICMS";

9. A situação tributária do PIS e da COFINS será "Operação sem incidência da Contribuição; e

10. A "Modalidade do frete" indicar "Sem frete".

Atenção: Certas situações específicas disciplinadas na legislação serão informadas no quadro "Dados do Produto" da nota fiscal eletrônica. No aplicativo gratuito do emissor da NF-e, essas informações específicas abaixo relacionadas poderão ser preenchidas nas "Informações Adicionais" da aba "Produtos e Serviços":

a) O número do processo tributário administrativo do destinatário e o respectivo valor que será pago com o crédito transferido;

b) O número da Declaração de Importação (DI) do destinatário e o respectivo valor do ICMS devido na importação a ser pago com o crédito transferido;

c) O número, a série, a data e o valor do documento relativo à aquisição da mercadoria ou do bem.

#### Instruções Específicas para o preenchimento dos seguintes campos da NF-e

#### A) Identificação da Nota Fiscal eletrônica:

Informar a Natureza da operação = Transferência de crédito acumulado de ICMS.

Página 149 do Manual de Integração:

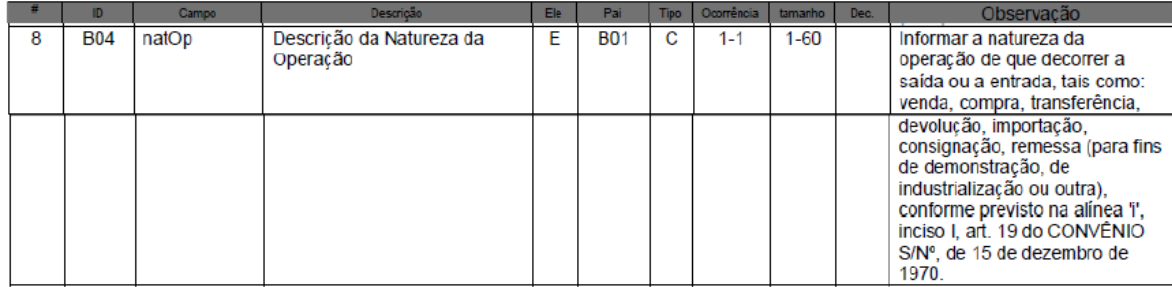

Informar a Finalidade da emissão = "3 - NF-e de ajuste".

Página 152 do Manual de Integração:

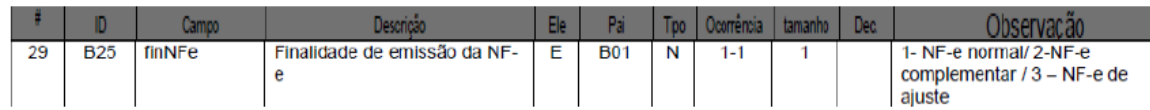

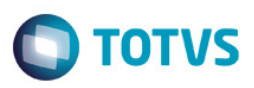

#### B) Produtos e Serviços da NF-e

1. Código do Produto – utilizar a expressão "CFOP" + o código do CFOP.

Ex.: CFOP=5601, Código do produto = "CFOP5601".

Página 160 do Manual de Integração:

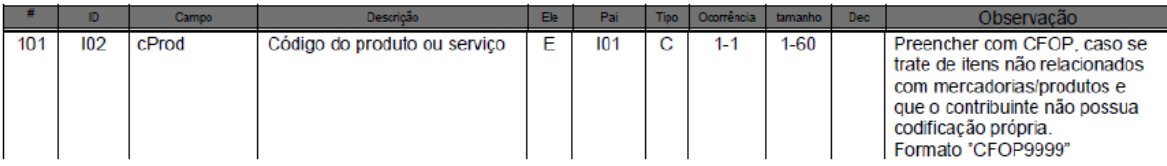

2. Descrição do produto – preencher com "Transferência de crédito". Caso o regulamento obrigue mais informações, complementar no próprio campo ou em Informações Adicionais do produto.

Exemplo: Quando o crédito for ser utilizado para quitar um Processo Tributário Administrativo (PTA) = "Transferência de crédito" + texto complementar "– PTA nº xxx123456 – R\$ 23.000,00 , PTA nº xxx123457 – R\$ 12.000,00".

Página 160 do Manual de Integração:

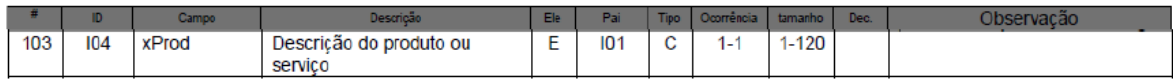

Página 194 do Manual de Integração:

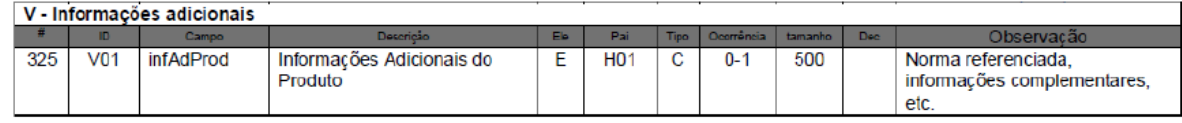

3. Campo Código Fiscal de Operações e Prestações – informar o CFOP "5601".

Página 197 do Manual de Integração:

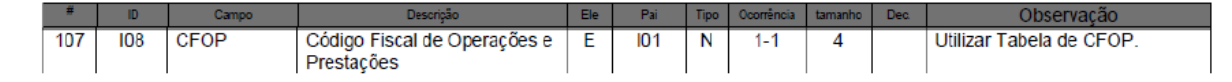

4. Código NCM – informar "00".

Página 160 do Manual de Integração:

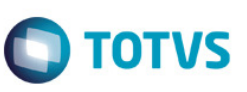

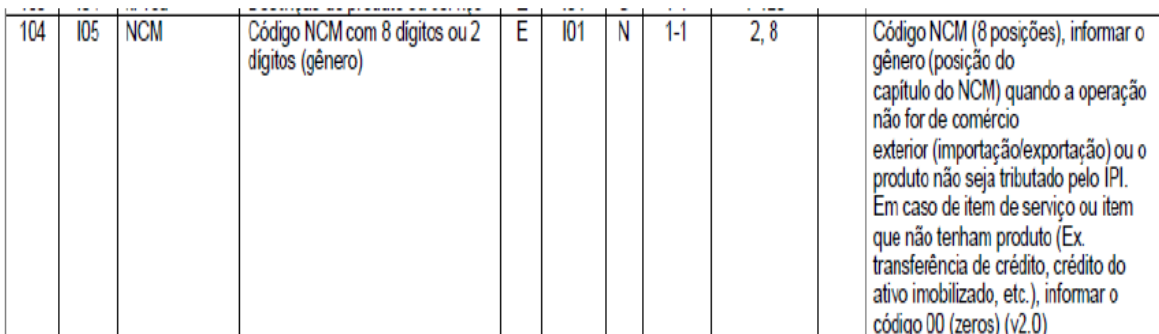

5. A Unidade Comercial, a Quantidade Comercial e o Valor Unitário de Comercialização serão informados com o dígito "0" (zero).

Página 161 do Manual de Integração:

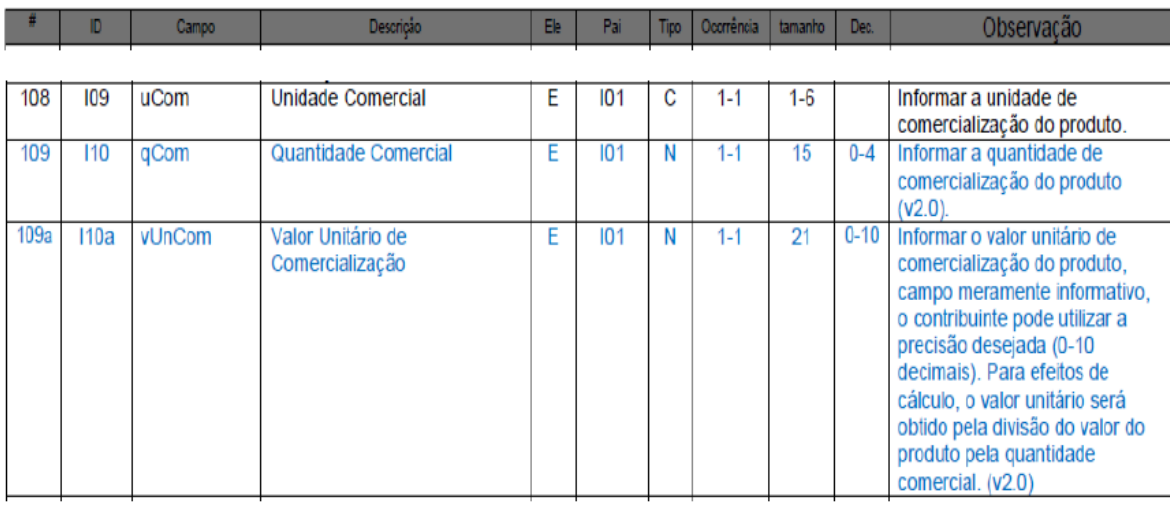

6. Valor Total Bruto dos Produtos ou Serviços – informar o valor total da transferência.

Página 161 do Manual de Integração:

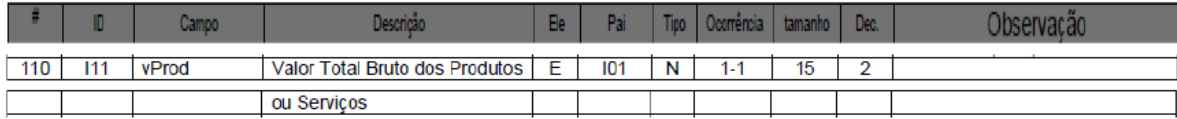

7. A Unidade Tributável, a Quantidade Tributável e o Valor Unitário de tributação serão informados com o dígito "0" (zero).

Página 161 do Manual de Integração:

## Orientações Consultoria de Segmentos

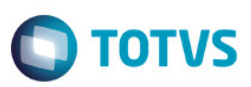

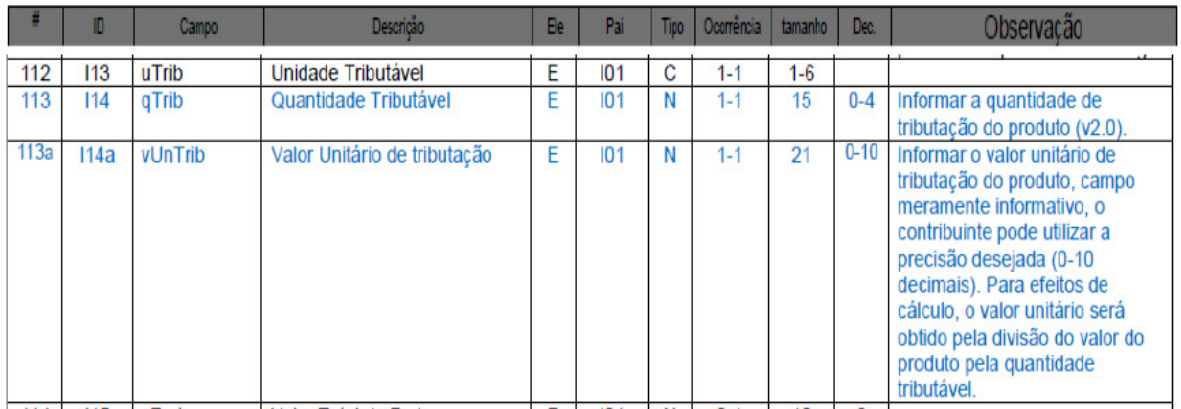

8. Código de Situação Tributária – informar "90".

Página 168 do Manual de Integração:

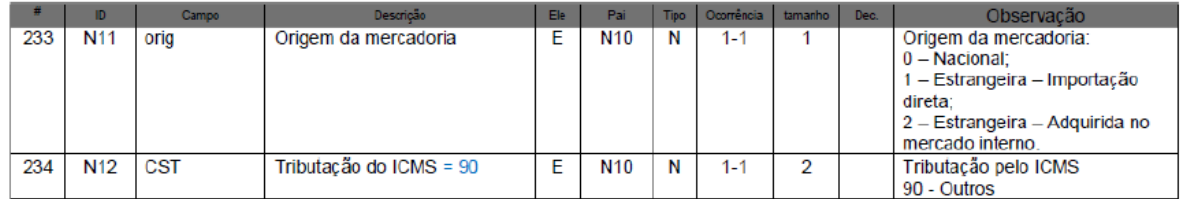

9. Código de Situação Tributária de PIS e de COFINS – informar a não incidência destes tributos na operação.

Páginas 185 e 190 do Manual de Integração:

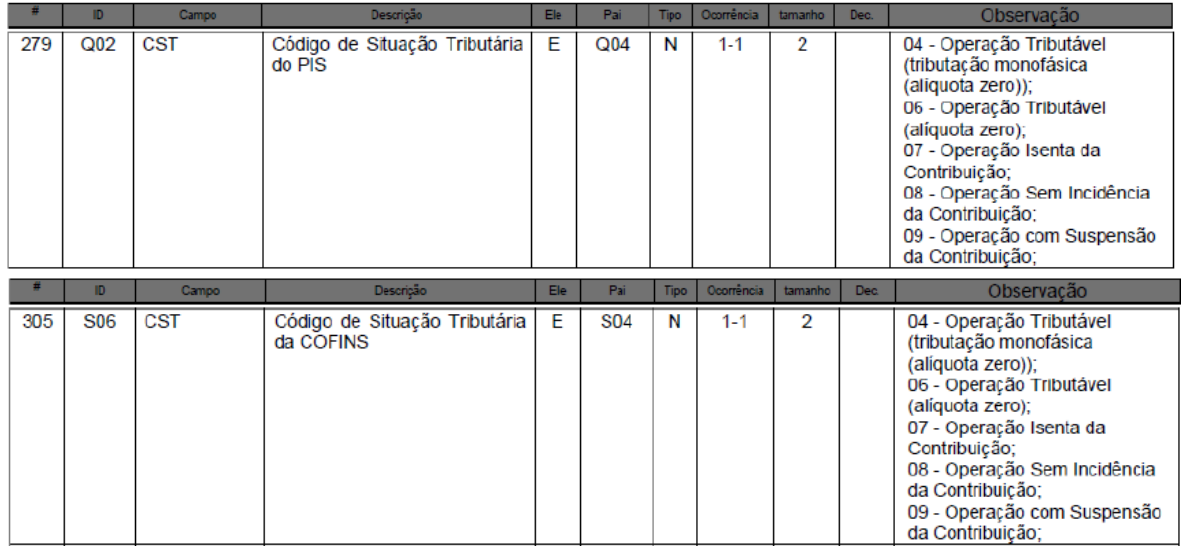

7

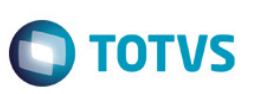

#### C) Informações dos Transportes da NF-e

Informar a modalidade sem frete.

Página 196 do Manual de Integração:

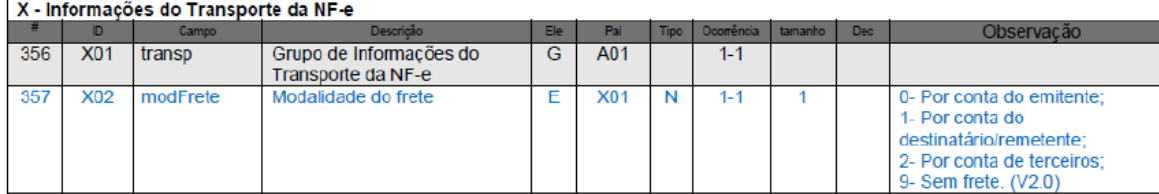

### 4. Conclusão

Com base nas orientações emitidas pela própria equipe responsável da nota fiscal eletrônica, entendemos que o sistema deve respeitá-las sob o risco de não conseguir validá-la na Sefaz, impedindo o andamento do processo de transferência de crédito de ICMS.

"O conteúdo deste documento não acarreta a assunção de nenhuma obrigação da Totvs perante o Cliente solicitante e/ou terceiros que porventura tiverem acesso ao material, tampouco representa a interpretação ou recomendação da TOTVS sobre qualquer lei ou norma. O intuito da Totvs é auxiliar o cliente na correta utilização do software no que diz respeito à aderência à legislação objeto da análise. Assim sendo, é de TOTAL RESPONSABILIDADE do Cliente solicitante, a correta interpretação e aplicação da legislação em vigor para a utilização do software contratado, incluindo, mas não se limitando a todas as obrigações tributárias principais e acessórias.

### 5. Informações Complementares

O impacto basicamente se resume à emissão da nota fiscal, ou seja, a geração do arquivo XML, transmissão e validação deste documento fiscal na Sefaz e sua posterior escrituração. O DANFE deve representar as mesmas informações que constam do arquivo XML.

### 6. Referências

- http://www.nfe.fazenda.gov.br/portal/listaConteudo.aspx?tipoConteudo=33ol5hhSYZk=
- http://www.iobonline.com.br/pages/coreonline/coreonlineDocuments.jsf?guid=I618081E4A3DE5C43E040DE0A24AC64F9& nota=0&tipodoc=3&esfera=ES&ls=2&index=2
- http://www.fiscosoft.com.br/main\_online\_frame.php?page=/classificacao/resultview.php?acdef=9.7.46

 $\overline{6}$ 

Orientações Consultoria de Segmentos

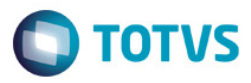

## 7. Histórico de Alterações

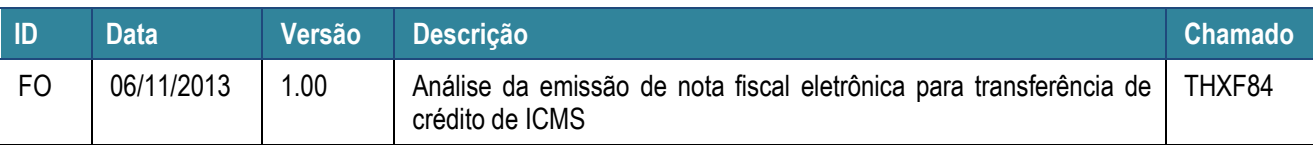

9